# 臺北市立景興國中 108 學年度新生社團線上選填實施辦法

#### 一、辦理期程:

- 1. 社團開課課程說明以及材料費用需求,將於 8/17(六)公告在學校網站首頁。
- 2. 線上選填開放時間為 8/17(六)08:00 起至 8/22(四)23:59 止。
- 3. 預計 8/29(四)中午公佈選填結果,8/30(五)正式上課。

## 二、選填方式:

必須使用 Google Chrome 劉覽器:進入景興網站首頁→於最新消息點選社團選社 說明,充分閱讀與了解之後→在頁面左方第二代校務行政系統→點選文山區景興國中 →輸入學生帳號(學號)、密碼 (身分證字號)→頁面左方學生線上→學生線上選社 依序選填志願社團,每位同學必須填寫 13個志願→選填完畢後按儲存。

#### 三、注意事項:

- 1. 每人必須選填 13 個有興趣的社團(請注意不可重複填寫)。
- 2. 點選時請確認選填社團之順序是否正確,請務必在系統開放時間內點選並儲存完 畢,逾時不候。
- 3. 線上選填社團後,由訓育組依所選填之順序統一編排於系統內,請同學審慎選 擇,經定後,除非特殊理由,否則不可更動至其他社團。
- 4. 若所填社團人數已額滿,則依第二、三、四…志願編排;如未填滿 13 個志願或 13 個志願皆選同一社團而志願已額滿,則統一由訓育組安排,不得異議。
- 5. 各項社團名稱、上課內容以及材料費用,可於 8/17(六)上午八點上學校網站首頁 查詢。部份校隊性社團因訓練需求有保留社員,被保留者則不需要選社。

## 6. 部分社團必須繳交材料費,請考慮清楚與家長討論後再選填。

- 7. 部分社團所列之材料費金額皆為初估金額,實際收費將依各社團上課情形略有增減。
- 8. 社團選埴一學期1次,請審慎考量志願順序。若遇社團相關問題,請洽詢學務處 訓育組(分機 121);若遇選填系統登入問題,請洽輔導室資料組(分機 141)。

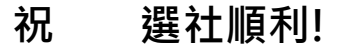

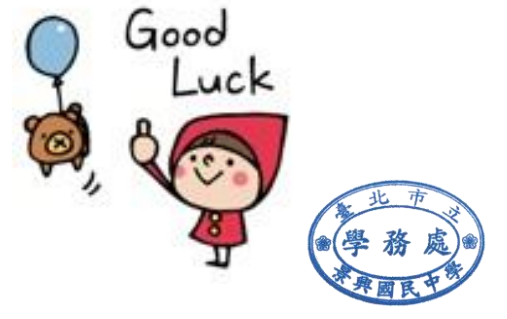

# 臺北市立景興國中 108 學年度新生社團線上選填流程

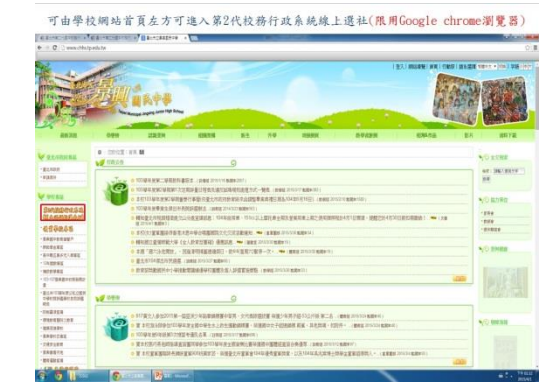

(三)點選步驟○<sup>1</sup> 「文山區」步驟○<sup>2</sup> 「景興國中」 (四)輸入學校核發之帳號(學號)、密碼(身份證

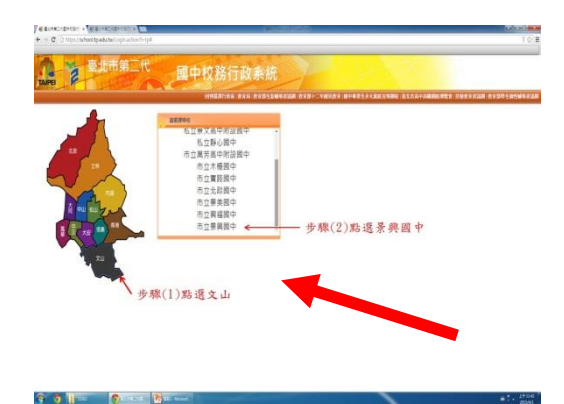

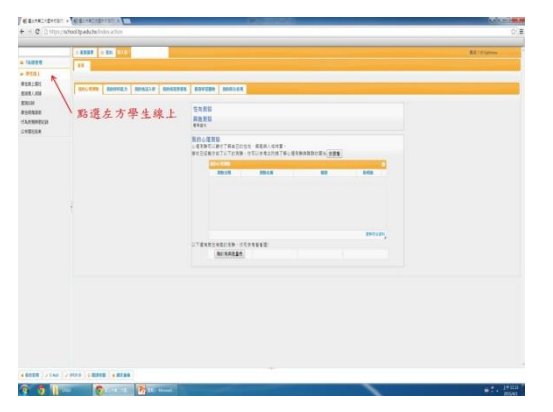

(七) 選填有興趣的社團,務必選填 13 個志願 (八)選填志願後按「儲存」

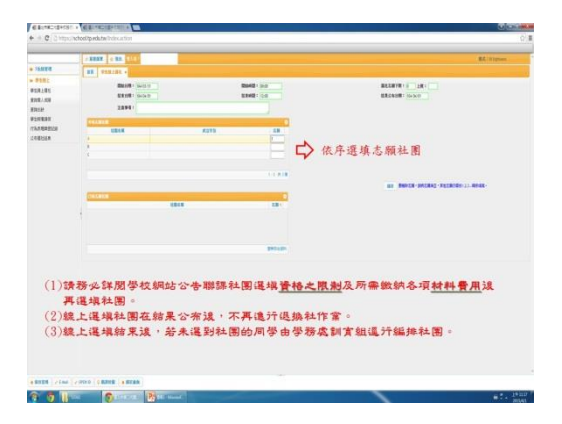

(一)先於學校網頁點選選社說明閱讀。 (二)於學校網頁左方登入第二代校務行政系統

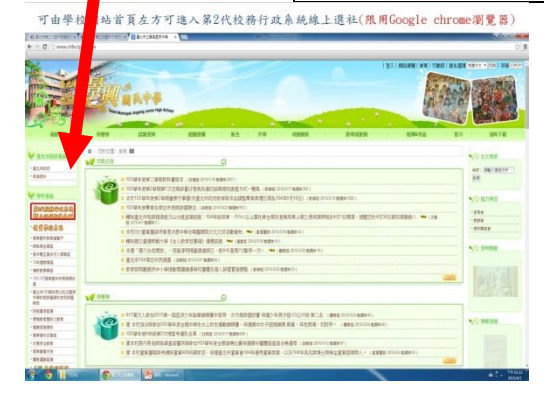

字號),如有疑義請洽輔導室資料組(#141)

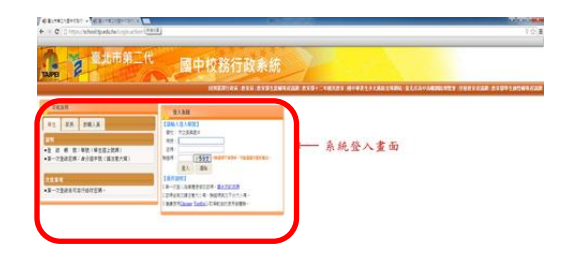

(五)點選左方「學生線上」 (六)點選「學生線上選社」

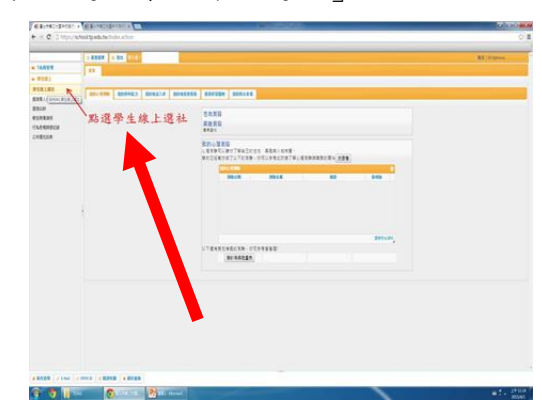

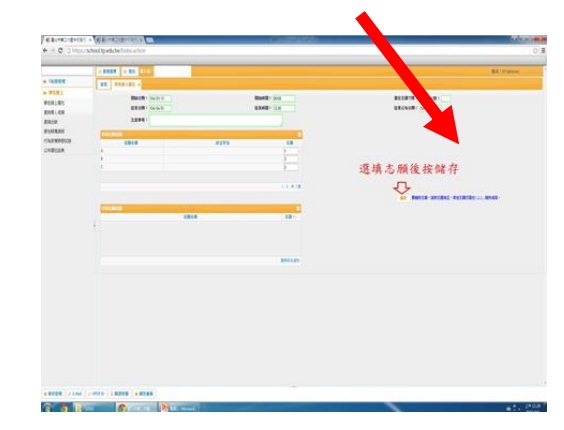